## **Utiliser la solution de virtualisation Proxmox avec des conteneurs LXC**

## **Présentation**

Vous allez réaliser l'activité Telnet et SSH avec un conteneur LXC hébergé sur le serveur de virtualisation Proxmox du BTS SIO

## **Démarche à suivre**

- Se connecter au serveur Proxmox : [Accès au serveur Proxmox](https://siocours.lycees.nouvelle-aquitaine.pro/doku.php/reseau/cloud/proxmox/presentation)
- Créer un conteneur LXC avec le template Debian-10.0-standard : [Création d'un conteneur LXC](https://siocours.lycees.nouvelle-aquitaine.pro/doku.php/reseau/cloud/proxmox/lxc)
- Configurer les sergvice Telnet et SSH
- Donner un accès SSH à votre serveur à l'enseignant avec sa clé publique.

## **Retour Accueil Bloc3**

• [Bloc3](https://siocours.lycees.nouvelle-aquitaine.pro/doku.php/bloc3s1/accueil)

From: <https://siocours.lycees.nouvelle-aquitaine.pro/>- **Les cours du BTS SIO**

Permanent link: **<https://siocours.lycees.nouvelle-aquitaine.pro/doku.php/bloc3s1/proxmoxlxc?rev=1606736380>**

Last update: **2020/11/30 12:39**

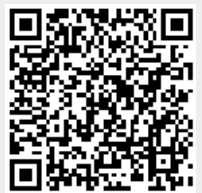